# **Microsoft 365 kirjautumistavan suostumuksen antaminen**

Microsoft 365 (work or school) kirjautumistavan käyttö vaatii suostumusta joko käyttäjältä tai organisaation ylläpitäjältä. Tässä ohjeessa havainnollistettu suostumuksen yhteydessä siirrettävä tiedot ja prosessin kulku kummassakin tapauksessa.

### Suostumuksen yhteydessä siirtyvät tiedot [\(In English](https://wiki.eduuni.fi/display/help/Microsoft+365+sign+in+method+consent))

Suostumus mahdollistaa Eduuni-ID kirjautumisen käyttämällä käyttäjän kotiorganisaatiota tunnistautumiseen. Tätä varten tarvitaan suostumus, jotta käyttäjä voidaan yksilöidä ja hakea käyttäjän perustiedot.

Suostumuksen yhteydessä siirtyvät perustiedot:

- Käyttäjän yksilöivä uniikki tunniste
- Käyttäjän näyttönimi
- Käyttäjän sähköposti

Käyttäjän kotiorganisaation asetuksista riippuen suostumuksen yhteydessä voi lisäksi siirtyä seuraavia tietoja:

- Käyttäjän puhelinnumero
- Käyttäjän profiilikuva
- Käyttäjän ensisijainen näyttökieli

#### Käyttäjän antama suostumus

Kuka tahansa organisaation käyttäjä voi antaa suostumuksen Eduuni-ID -kirjautumiseen, mikäli sitä ei ole käyttäjän kotiorganisaatiossa estetty.

Käyttäjän näkymä näyttää seuraavalta jos käyttäjä voi antaa suostumuksen Eduuni-ID -kirjautumiselle itse:

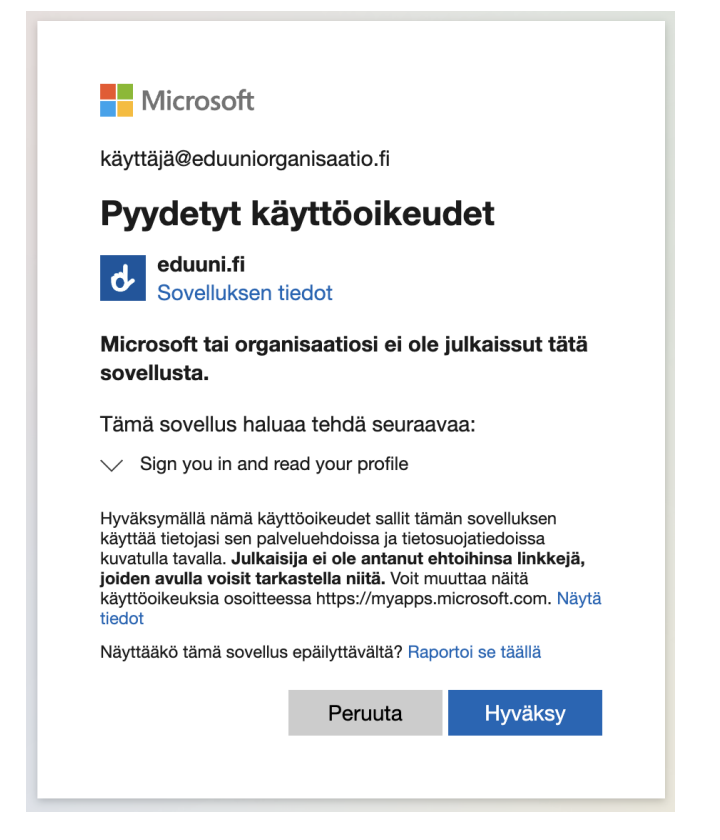

Jos käyttäjä ei voi itse antaa suostumusta, niin eteen tulee kotiorganisaation asetuksista riippuen jompi kumpi seuraavista ikkunoista:

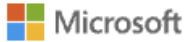

käyttäjä@eduuniorganisaatio.fi

#### Tarvitaan järjestelmänvalvojan hyväksyntä

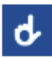

tarvitsee organisaatiosi resurssien käyttöoikeuden, jonka vain järjestelmänvalvoja voi myöntää. Pyydä järjestelmänvalvojaa myöntämään käyttöoikeus tähän sovellukseen, jotta voit käyttää sitä.

Onko sinulla järjestelmänvalvojan tili? Kirjaudu sisään kyseisellä tilillä

Palaa sovellukseen antamatta suostumusta

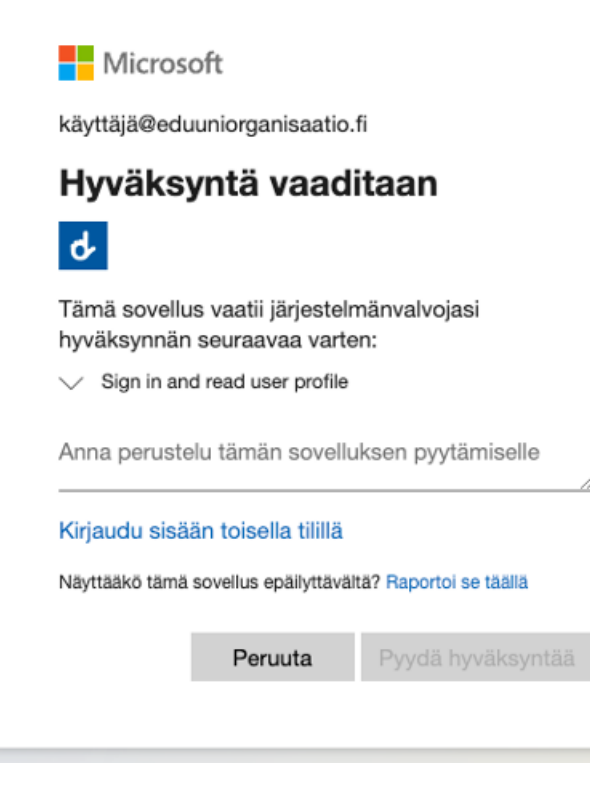

Tässä tapauksessa käyttäjän kotiorganisaation ylläpitäjän tulee antaa suostumus, lisätietoa tästä seuraavassa kappaleessa.

## Kotiorganisaation ylläpitäjän antama suostumus

Helpoin tapa kotiorganisaation ylläpitäjälle antaa suostumus Eduuni-ID -kirjautumiselle tapahtuu seuraavasti:

- 1. Rekisteröidy/kirjaudu osoitteessa: <https://id.eduuni.fi/>
- 2. Valitse Microsoft 365 (work or school) kirjautumistapa listauksesta.
- 3. Kirjaudu Microsoftin kirjautumisikkunassa organisaatiosi ylläpitäjätunnuksella sisään.
- 4. Valitse kohta "**Suostumus organisaatiosi puolesta**" (Consent on behalf of your organisation).

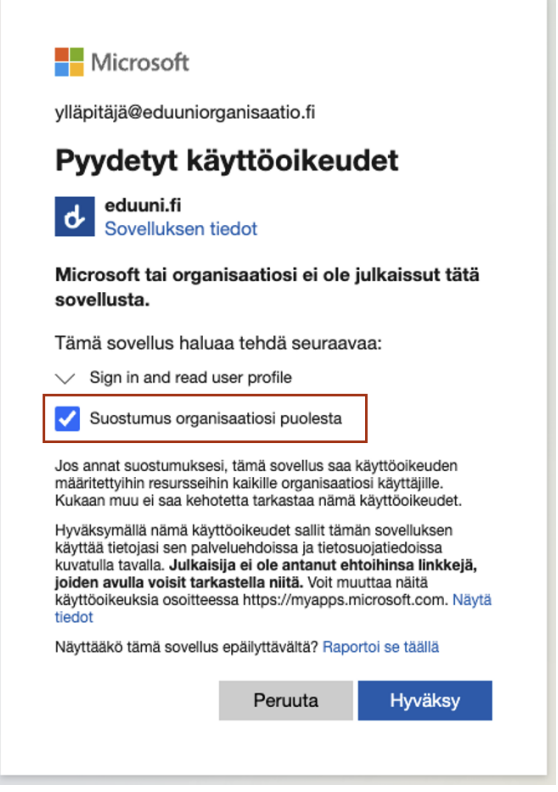

Jatka painamalla "**Hyväksy**", suostumus on nyt annettu organisaatiollesi ja käyttäjät voivat käyttää Eduuni-ID kirjautumista.

Tämä ohjeen sisältö koskee vain Microsoft 365 (work or school) kirjautumistapaa, ei henkilökohtaista Microsoft-tiliä.⊙